*Model 8704* 

 *DP-CALC*

# *Micromanometer*

# *Operation and Service Manual*

*September 1998 P/N 1980261 Rev C* 

# *Model 8704*

# *DP-CALC*

# *Micromanometer*

# *Operation and Service Manual*

*September 1998 P/N 1980261 Rev C* 

USA USA

#### **U.S. INTERNATIONAL**

### SHIP TO: **MAIL TO: MAIL TO: MAIL TO:**

TSI Incorporated TSI Incorporated 500 Cardigan Road **P.O. Box 64394** Shoreview, MN 55126-3996 St. Paul, MN 55164-0394

Sales and Customer Service: Sales and Customer Service: (800) 777-8356 / (651) 490-2711 (1) 651-490-2711 Fax: Fax: (651) 490-2874 (1) 651-490-2874

**Copyright** TSI Incorporated/September 1998/All rights reserved. **Address**  TSI Incorporated/P.O. Box 64394/St. Paul, MN 55164/USA **Fax No.**  (651) 490-2874

**LIMITATION OF WARRANTY AND LIABILITY.** Seller warrants that this product, under normal use and service as described in the operator's manual, shall be free from defects in workmanship and material for a period of twenty-four (24) months, or the length of time specified in operator's manual, from the date of shipment to the customer. This limited warranty is subject to the following exclusions:

- a. Batteries and certain other components when indicated in specifications are warranted for a period of 90 days from the date of shipment to the customer.
- b. With respect to any repair services rendered, Seller warrants that the parts repaired or replaced will be free from defects in workmanship and material, under normal use, for a period of 90 days from the date of shipment to the customer.
- c. Seller does not provide any warranty on finished goods manufactured by others. Only the original manufacturer's warranty applies.
- d. Unless specifically authorized in a separate writing by Seller, Seller makes no warranty with respect to, and shall have no liability in connection with, any goods which are incorporated into other products or equipment by the Buyer. All goods returned under warranty shall be at the Buyer's risk of loss, Seller's factory prepaid, and will be returned at Seller's risk of loss, Buyer's factory prepaid.

The foregoing is IN LIEU OF all other warranties and is subject to the conditions and LIMITATIONS stated herein. NO OTHER EXPRESS OR IMPLIED WARRANTY OF FITNESS FOR PARTICULAR PURPOSE OR MERCHANTABILITY IS MADE.

THE EXCLUSIVE REMEDY OF THE USER OR PURCHASER, AND THE LIMIT OF THE LIABILITY OF SELLER FOR ANY AND ALL LOSSES, INJURIES, OR DAMAGES IN CONNECTION WITH THIS PRODUCT (INCLUDING CLAIMS BASED ON CONTRACT, NEGLIGENCE, STRICT LIABILITY, OTHER TORT, OR OTHERWISE) SHALL BE THE RETURN OF THE PRODUCT TO THE FACTORY OR DESIGNATED LOCATION AND THE REFUND OF THE PURCHASE PRICE, OR, AT THE OPTION OF SELLER, THE REPAIR OR REPLACEMENT OF THE PRODUCT. IN NO EVENT SHALL SELLER BE LIABLE FOR ANY SPECIAL, INCIDENTAL OR CONSEQUENTlAL DAMAGES. SELLER SHALL NOT BE RESPONSIBLE FOR INSTALLATION, DISMANTLING, REASSEMBLY OR REINSTALLATION COSTS OR CHARGES. NO ACTION, REGARDLESS OF FORM, MAY BE BROUGHT AGAINST THE SELLER MORE THAN ONE YEAR AFTER THE CAUSE OF ACTION HAS ACCRUED.

The purchaser and all users are deemed to have accepted the terms of this LIMITATION OF WARRANTY AND LIABILITY, which contains the complete and exclusive limited warranty of Seller. This LIMITATION OF WARRANTY AND LIABILITY may not be amended or modified nor may any of its terms be waived except by a writing signed by an authorized representative of Seller.

#### **Service Policy**

Knowing that inoperative or defective instruments are as detrimental to TSI as they are to our customers, our service policy is designed to give prompt attention to any problems. If any malfunction is discovered, please contact your nearest sales office or representative, or call TSI's Customer Service department at (800) 777- 8356 (USA) and (1) 651-490-2711 :(International).

# **CONTENTS**

### **Chapters**

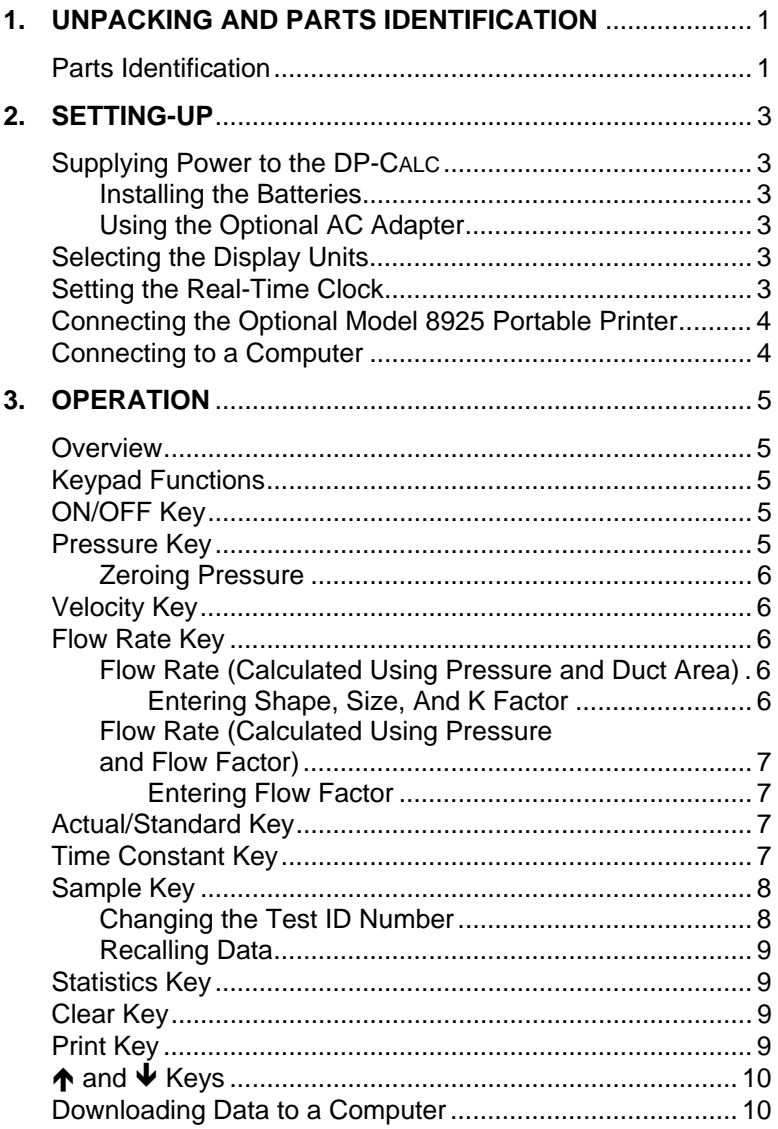

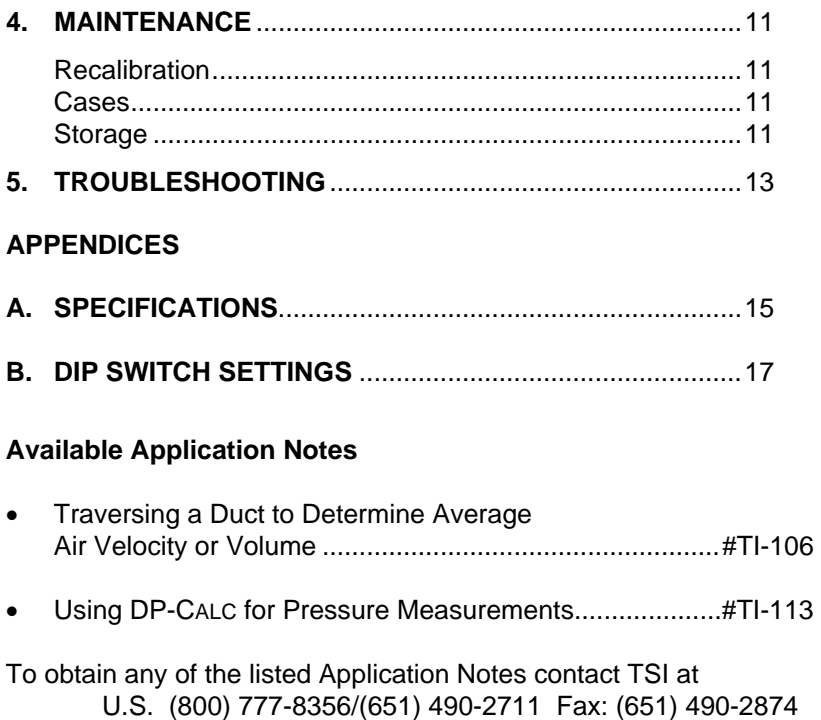

International (1) 651-490-2711 Fax: (1) 651-490-2874

# **Unpacking and Parts Identification**

Carefully unpack the instrument and accessories from the shipping container. Check the individual parts against the list of components in Table 1. If any are missing or damaged, notify TSI or your local distributor immediately.

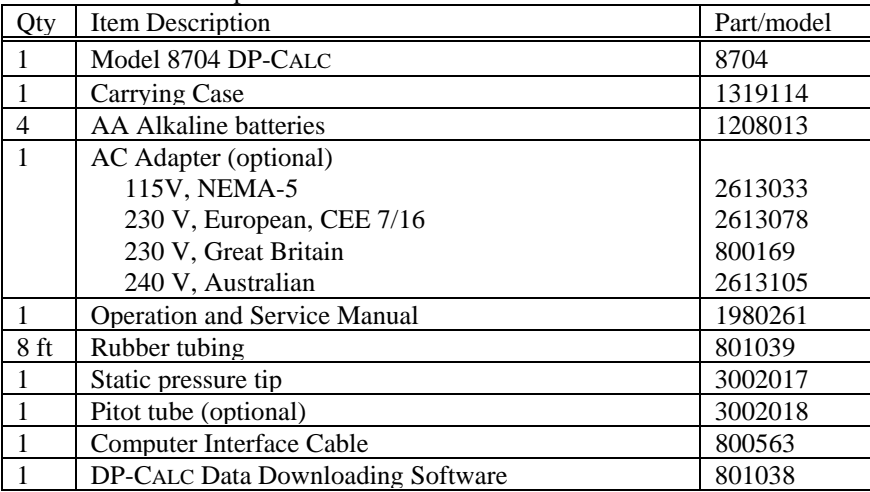

#### Table 1. List of components

### **Parts Identification**

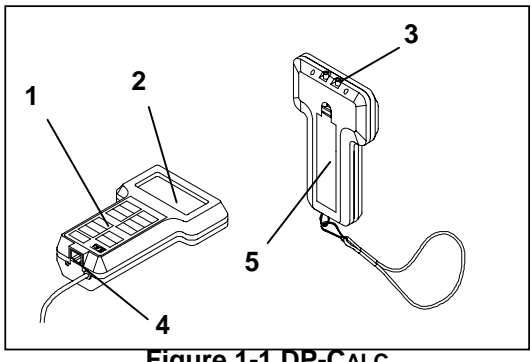

**Figure 1-1 DP-CALC** 

- 
- 1. Keypad 4. RS-232 Printer Port<br>
2. Display 5. Battery Access Cove
- 
- 
- 3. Pressure Measurement Ports
- 5. Battery Access Cover

# **Setting-Up**

#### **Supplying Power to the DP-CALC**

The DP-CALC can be powered in one of two ways: four size AA batteries or the optional AC Adapter.

#### **Installing the Batteries**

Insert four AA batteries as indicated by the diagram located on the inside of the battery compartment. TSI ships the unit with alkaline batteries. The DP-CALC is designed to operate with either alkaline or NiCd rechargeable batteries. Carbon-zinc batteries are not recommended because of the danger of battery acid leakage. Typical battery life at 20°C is 40 hours for alkaline batteries or 15 hours for NiCd batteries.

#### **Using the Optional AC Adapter**

The optional AC adapter allows you to power the DP-CALC from a wall outlet. When using the AC adapter, the batteries (if installed) will be bypassed. The AC adapter is not a battery charger.

#### **Selecting the Display Units**

The DP-CALC is capable of displaying the measured values in several different measurement units. The choices of measurement units are shown in Table 2.

| Pressure  | Velocity | <b>Flow Rate</b>     |
|-----------|----------|----------------------|
| in. $H2O$ | ft/min   | ft <sup>3</sup> /min |
| mm Hg     | m/s      | $m^3/hr$             |
| Pa        |          | ı/s                  |

Table 2. Choices of Measurement Units

If you wish to change the display units on your DP-CALC, refer to Appendix B, DIP Switch Settings.

### **Setting the Real-Time Clock**

The DP-CALC has an internal real-time clock that keeps track of the time of day (the format is HH.MM where HH is the hour in 24-hour format and the MM is minutes) and the date. It is very important for the DP-CALC to have the time and date correctly set, otherwise date and time stamping of recorded data will not be correct.

To set the time and date, press and hold the SAMPLE key during the powerup sequence immediately after the time of day is displayed. The DP-CALC will beep once to indicate when the SAMPLE key should be pressed. Release key when the DP-CALC beeps again. You will have an opportunity to view and/or change the hours, minutes, year, month, and day of month in sequence. Use the up and down arrow keys  $(\bigwedge^{\mathbf{\psi}})$  to change a setting. Use the SAMPLE key to store each setting and advance to the new one.

#### **Connecting the Optional Model 8925 Portable Printer**

To connect the Model 8925 printer to the DP-CALC, locate the Printer Interface cable (supplied with the optional printer) and connect the 9-pin end labeled "PRINTER" to the printer and the other end to the data port of the DP-CALC. Always turn the DP-CALC on BEFORE the printer. If the printer prints question marks (??????), asterisks (\*\*\*\*\*\*), or random characters, reset it by turning it off and then on again. If necessary, refer to the *Model 8925 Portable Printer Operation and Service Manual.* 

#### **Connecting to a Computer**

Use the Computer Interface Cable provided with the DP-CALC to connect the instrument to a computer for downloading stored data. A 9-pin to 25-pin adapter may be required if your computer has a 25-pin serial port.

### **Operation**

#### **Overview**

The Model 8704 DP-CALC measures differential pressure, calculates velocity, and calculates volumetric flow rate. It has data storage capability and can store individual readings and calculate statistics.

### **Keypad Functions**

When pressing the keys on the front panel, the DP-CALC will beep to confirm the function. If you press a key and the DP-CALC does not beep, then the DP-CALC does not allow that function during the selected mode. The beep function can be disabled by changing the internal DIP switch (refer to Appendix B).

### **ON/OFF Key**

Use the ON/OFF key to turn the DP-CALC on and off. When the instrument is first turned on it goes through a preprogrammed power-up sequence that includes an internal self-check. First, all displayable items will appear for a few seconds. If a problem is detected, the display will light 'SErr' for one second and then 'CAL' to indicate that it should be returned for servicing and calibration. When the internal self-check is completed, the current time set on the internal real-time clock will be displayed. After displaying the time, the approximate percentage of battery life remaining will be displayed. This feature is accurate for alkaline batteries only. When the battery voltage becomes very low, 'LO' appears on the display, and the unit may automatically turn off.

#### **Pressure Key**

Press the PRESSURE key to display differential pressure measurements (the DP-CALC will automatically start in pressure mode). The pressure will be displayed in in.  $H_2O$ , mm Hg, or Pa depending on the setting of DIP switches #3 and #4 (refer to Appendix B).

To measure pressure, tubing must first be connected to the pressure ports on the top back of the unit. Connect the other ends of the tubing to the measurement device or pressure source, with the more positive pressure connected to the port marked '+' and the more negative pressure connected to the port marked '-'. When the pressure source is connected the same way the pressure ports are marked, the meter will display a positive number.

#### **Zeroing Pressure**

If the zero reading of pressure has drifted, the pressure function can be easily re-zeroed. To reset the zero, make sure that both pressure ports are exposed to ambient pressure.

Press and hold the PRESSURE key down for at least three seconds. The DP-CALC will beep and the display will show "0 in.  $H_2O$ "(or whatever units have been selected). When the PRESSURE key is released the pressure will be re-zeroed.

#### **Velocity Key**

Press the VELOCITY key to display velocity. The velocity will be displayed in ft/min or m/s depending on the setting of DIP switch #1 (refer to Appendix B).

#### **Flow Rate Key**

Press the FLOWRATE key to display volumetric flow rate. The DP-CALC can calculate the flow rate using a known area or calculate the flow rate using a manufacturer-supplied flow factor. If the shape, size, or flow factor have not previously been entered, the DP-CALC display will be blank. The DP-CALC displays the volumetric flow rate in  $ft^3/min$ ,  $m^3/hr$  or  $1/s$ , depending on the setting of DIP switches #1 and #2 (refer to Appendix B).

### **Flow Rate (Calculated Using Pressure and Duct Area)**

This flow rate option is available when DIP switch #8 is OFF (refer to Appendix B). The flow rate is calculated by multiplying the velocity by the flow rate area. The flow rate can be calculated for a round, square or rectangular duct. You must first indicate the shape and size of the duct or other area through which you want to measure flow rate.

### **Entering Shape, Size, And K Factor**

Press the FLOWRATE key to enter the shape, size, and K factor (if desired) of the flow rate area. Use the up and down arrow keys  $(\bigwedge \bigvee)$  to toggle between circle and rectangle symbols. Press the FLOWRATE key to accept the shape and move to selection of the size.

For a circular flow shape, the DP-CALC will ask for the diameter of the circular area. Use the up and down arrows keys  $(\bigwedge^{\bullet} \bigvee)$  to select the diameter of the circular area. Press the FLOWRATE key to accept the size.

For a rectangular flow shape, the DP-CALC will ask for two dimensions. Use the up and down arrow keys ( $\Diamond \psi$ ) to select the horizontal dimension, then press the FLOWRATE key. Use the up and down arrow keys ( $\bigwedge^{\mathbf{\downarrow}}$ ) to select the vertical dimension, then press the FLOWRATE key.

To choose the K factor of the flow rate area, use the up and down arrow keys ( $\blacklozenge \blacklozenge$ ), then press the FLOWRATE key to accept the K factor and begin measuring flowrate.

### **Flow Rate (Calculated Using Pressure and Flow Factor)**

This flow rate option is available when DIP switch #8 is ON (refer to Appendix B). The flow rate is calculated by multiplying the square-root of the pressure reading by a manufacturer-supplied flow factor. This flow rate calculation method is applicable for diffusers that contain pressure taps designed for this purpose.

**NOTE:** When using this option, make sure that the DP-CALC pressure measurement units and the flow rate measurement units are set using the DIP switches to correspond to those provided by the diffuser manufacturer (refer to Appendix B). If they are set incorrectly, the calculated flow rate will be incorrect.

#### **Entering Flow Factor**

Press the FLOWRATE key to enter the flow factor. Use the up and down arrow keys ( $\Diamond \psi$ ) to scroll through the circle, rectangle, and  $K_f$  symbols. Press the FLOWRATE key to accept the flow factor  $(K_f)$  choice and move to the selection of the flow factor value. Use the up and down arrow keys ( $\bigwedge^{\bullet}$ ) to choose the flow factor, then press the FLOWRATE key to begin measuring flowrate.

### **Actual/Standard Key**

When a density correction factor,  $K_d$ , is entered, pressing the ACTUAL/STANDARD key toggles between actual and standard velocity or flow rate readings. The density correction factor is the ratio of the air density at actual conditions to the air density at standard conditions  $(K_d = density_{\text{ACT}}/density_{\text{STD}})$ . To enter the density correction factor, press and hold the ACTUAL/STANDARD key. Release key when the  $K_d$  symbol appears on the display. Use the up and down arrow keys ( $\bigwedge^{\bullet}$ ) to select K<sub>d</sub>, then press the ACTUAL/STANDARD key to enter the value.

When standard velocity or flowrate is being measured, the 'STANDARD' symbol will be shown on the display. When actual velocity or flowrate is being measured, no symbol will be shown on the display.

### **Time Constant Key**

Momentarily press and release the TIME CONSTANT key to view the current time-constant. To change the time-constant, press and hold the key down. The available time-constant choices ( 1, 5, 10, 15 and 20 seconds) will sequence on the display. When the desired value is displayed immediately release the key. The DP-CALC will always reset the time constant to 1 second when turned off.

The time-constant is actually an averaging period. The DP-CALC display is always updated every second, however, the reading displayed is the average reading over the last time-constant period. For example, if the current timeconstant is set to 10 seconds, the display will show readings averaged over the previous 10 seconds, updated every second. This is also called a 10 second "moving average."

#### **Sample Key**

Press the SAMPLE key to store the current measurement. The display will show the test ID number, the sample number of the test ID, and the word 'SAMPLE'. One time-constant after the SAMPLE key is pressed, the measurement is stored. If the time-constant is longer than one second, a value will not be shown on the display until the end of the time-constant.

The DP-CALC can store samples in groups, called test IDs. Statistics are calculated for each test ID. When the DP-CALC memory is empty, the DP-CALC stores the first sample at test ID number 1, sample number 1, and the second sample at test ID number 1, sample number 2. When the DP-CALC memory already contains samples, the DP-CALC stores the sample as the next sample in the current test ID number.

### **Changing the Test ID Number**

Press and hold the SAMPLE key for three seconds then release to display the current test ID number. Use the up arrow key  $(\bigwedge)$  to advance to the next test ID number. Press the SAMPLE key to accept the new test ID number and return to measuring mode.

The DP-CALC will automatically increment the test ID number under the following conditions:

- turning off the DP-CALC (only if there is previously stored data)
- storing a sample from a different measurement parameter than the last stored sample (for example, storing a flowrate reading after storing a pressure reading)
- storing a sample with a different density correction factor, K factor, flow factor, or duct size than the last stored sample
- storing a sample with a different actual/standard setting than the last sample

Incrementing the test ID number in these situations ensures that the statistics for each test ID are calculated for a group of samples that share the same measurement parameters.

You may not go back to a previous test ID and enter more samples. Once the test ID is incremented, the data stored in the previous test IDs cannot be changed in any way.

### **Recalling Data**

Press and hold the SAMPLE key for three seconds then release to display the current test ID number. Use the down arrow key  $(\blacklozenge)$  to display the desired test ID number. Press the SAMPLE key to accept the chosen test ID. Use the up and down arrow keys  $(\bigwedge^{\bullet} \bigvee)$  to display the desired sample number. Press the SAMPLE key to display the stored value of the chosen sample.

Press and hold the SAMPLE key for three seconds to return to measuring mode.

### **Statistics Key**

Press the STATISTICS key to display the current test ID number. Use the up and down arrow keys  $(\bigwedge^{\mathbf{\downarrow}})$  to select the desired test ID number to review. The count (number of samples in the test ID), average, maximum, and minimum can be viewed by pressing the STATISTICS key repeatedly. The sixth time the STATISTICS key is pressed, the DP-CALC switches back to measuring mode. You must cycle through all the statistics for a test ID to return to measuring mode.

While the DP-CALC is displaying a particular statistic, use the up and down arrow keys ( $\Diamond \psi$ ) to review the same statistic for other test IDs.

### **Clear Key**

Press the CLEAR key to erase the last stored value. Press and hold the CLEAR key until the countdown reaches zero and beeps to erase all values stored in memory. The key must be released while '0' is shown on the display.

### **Print Key**

Use the PRINT key to print information on the optional Model 8925 Portable Printer. The information printed will be different depending on what the DP-CALC is currently doing.

When the DP-CALC is displaying real-time readings, pressing the PRINT key causes the parameter currently being measured to be printed. The values printed reflect the current time-constant, therefore, they are the same as shown on the display.

### *Operations* 9

When the DP-CALC is displaying any statistic, pressing the PRINT key will cause the current statistics to print. All statistics are printed as a set regardless of which one is currently displayed.

Press and hold the PRINT key until the countdown reaches zero and beeps to print all values stored in memory. The key must be released whilte '0' is on the display.

### **↑ and ↓ Keys**

The two arrow keys are used to scroll through and select values as needed for DP-CALC functions.

### **Downloading Data to a Computer**

DPDATA is a DOS-based program designed to download the data stored in the memory of the Model 8704 DP-CALC to a computer. This data includes the test ID, measurement, unit of measure, correction factors, actual/standard parameter, flow area, and time constant. This data is date and time stamped. In addition, the statistics for each test ID are provided. The file containing the downloaded data is sorted and comma delimited to allow it to be imported into a spreadsheet for further data manipulation.

To download data from the DP-CALC, connect the provided computer interface cable to the DP-CALC and to a serial port of a computer. Any serial port from COM 1 to COM 8 can be used. Change the current disk drive and directory to the one containing the DPDATA program. For example, if the DPDATA program is in the 'TESTDATA' directory on the 'C' drive, change to 'C:\TESTDATA'. Type 'dpdata' at the prompt to start the program. The program is self-directing; it provides all the necessary instructions for downloading data.

### **Maintenance**

The DP-CALC requires very little maintenance to keep it performing well.

#### **Recalibration**

To maintain a high degree of accuracy in your measurements, we recommend that you return your DP-CALC to TSI for annual recalibration. For a reasonable fee, we will quickly recalibrate the unit and return it to you in "as new" working condition along with a Certificate of Calibration and NIST traceability. This "annual checkup" helps ensure that the DP-CALC is always in good working condition; it is especially important in applications where strict calibration records must be maintained.

#### **Cases**

If the instrument case or storage case needs cleaning, wipe it off with a soft cloth and isopropyl alcohol or a mild detergent. Never immerse the DP-CALC.

#### **Storage**

When storing the DP-CALC for more than a month, removing the batteries is recommended. This prevents damage due to battery leakage.

## **Troubleshooting**

Table 3 lists the symptoms, possible causes, and recommended solutions for common problems encountered with the DP-CALC. If your symptom is not listed, or if none of the solutions solves your problem, please contact TSI.

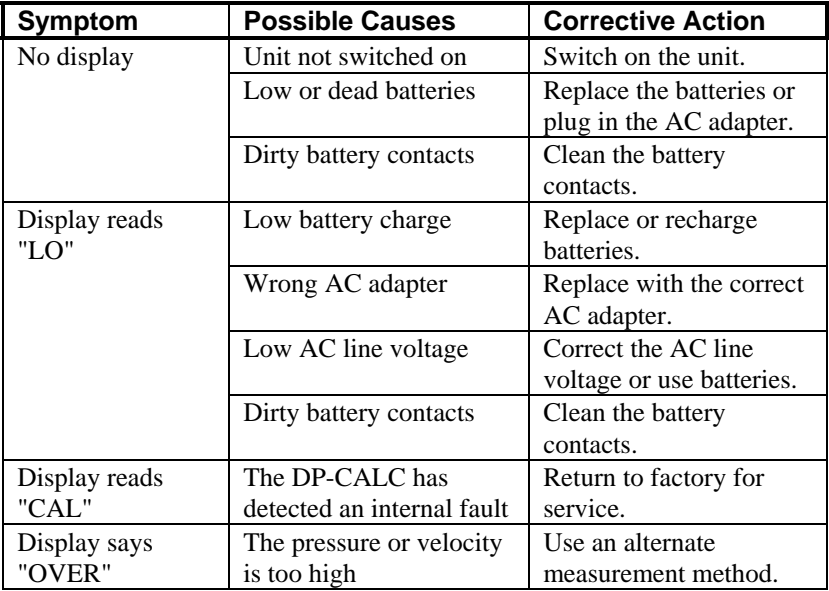

Table 3. Troubleshooting the DP-CALC

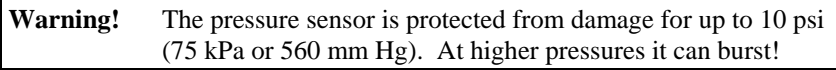

### Appendix A

### **Specifications**

Specifications are subject to change without notice. Specifications in parentheses () indicate metric equivalents.

#### **PRESSURE:**

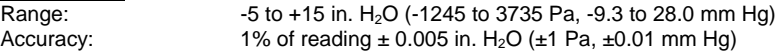

#### **VELOCITY:**

Range<sup>1</sup>: : 250 to 15,500 ft/min (1.27 to 78.74 m/s) Accuracy $2$ : : 1.5% of reading at 2,000 ft/min (10.00 m/s)

#### **FLOW RATE:**

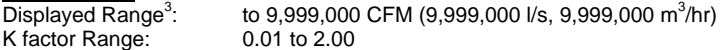

#### **INSTRUMENT TEMPERATURE RANGE:**

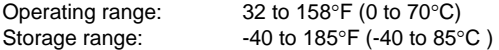

#### **STORAGE CAPABILITY:**

Range: Up to 500 values

#### **TIME CONSTANT:**

Values: 1, 5, 10, 15, or 20 seconds

#### **POWER REQUIREMENTS:**

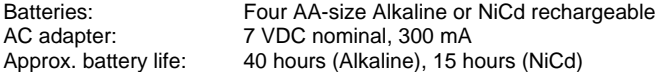

#### **PHYSICAL:**

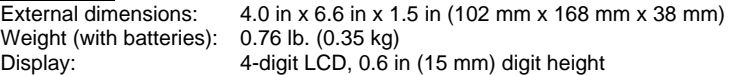

#### **PRINTER INTERFACE:**

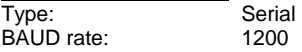

- 3 Actual range is a function of maximum velocity, pressure, duct size, K factor, and density correction factor.
- 2 Accuracy is a function of converting pressure to velocity. Conversion accuracy improves when actual pressure values increase.
- 1 Pressure velocity measurements are not recommended below 1,000 ft/min (5.00 m/s) and are best suited to velocities over 2,000 ft/min (10.00 m/s).

# **DIP Switch Settings**

To access the DIP switches, remove the batteries from the battery compartment. On the inside of the battery compartment, there is a window with eight DIP switches. The table below shows the functions for each switch.

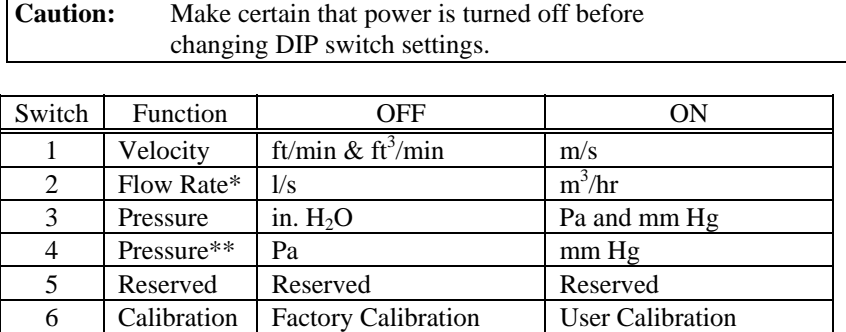

\* To select flow rate to display  $1/s$  or  $m^3/hr$ , DIP switch #1 must be in the ON position.

7 Beep Beep Disabled Beep Enabled

8 Flow Rate Flowrate from pressure and area

\*\* To select pressure to display Pa or mm Hg, DIP switch #3 must be in the ON position.

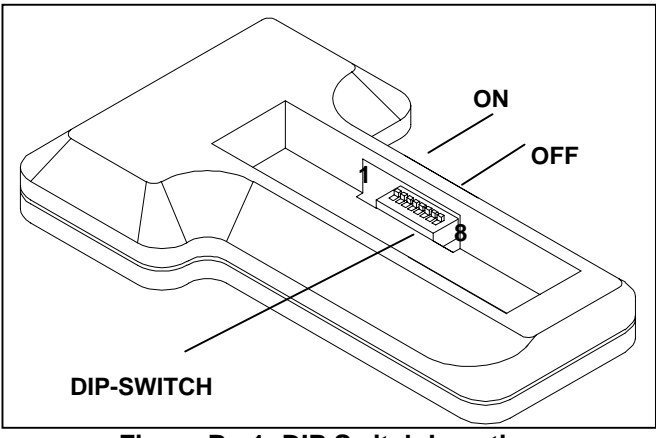

**Figure B - 1: DIP Switch Location**

Flowrate from pressure and flow factor or area